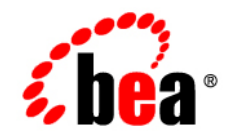

# **BEA**WebLogic Portal<sup>®</sup>

**Getting Started**

Version 10.2 February 2008

## **Contents**

#### [1.](#page-4-0) [Getting Started With WebLogic Portal](#page-4-1)

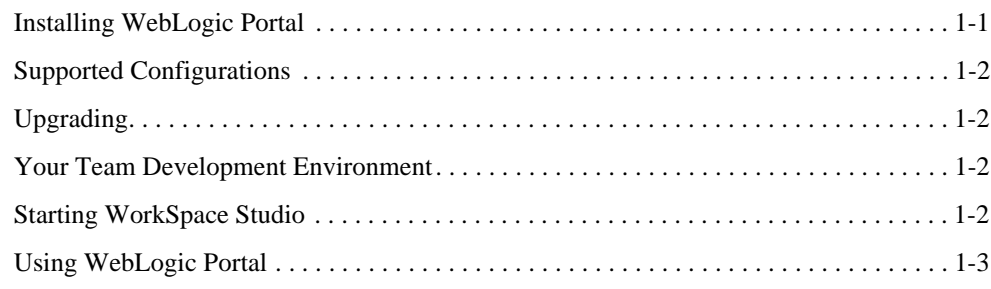

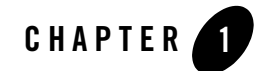

# <span id="page-4-1"></span><span id="page-4-0"></span>Getting Started With WebLogic Portal

This guide includes the following topics to help you get started using WebLogic Portal:

- [Installing WebLogic Portal](#page-4-2)
- [Supported Configurations](#page-5-0)
- $\bullet$  [Upgrading](#page-5-1)
- [Your Team Development Environment](#page-5-2)
- [Starting WorkSpace Studio](#page-5-3)
- [Using WebLogic Portal](#page-6-0)

#### <span id="page-4-2"></span>**Installing WebLogic Portal**

WebLogic Portal is packaged with the BEA Installer. The installer steps you through the process of installing WebLogic Portal and includes options for customizing the installation. For detailed information on using the installer, see the [BEA Products Installation Guide](../../../common/docs102/install/index.html).

- **Note:** Several WLP patches are installed automatically. For information on these required WLP patches, see the [WebLogic Portal Release Notes](../relnotes/index.html).
- **Note:** The release version of WLP 10.2 runs on WebLogic Server 10.0 MP1, which includes several software patches. You can expect to see the list of WebLogic Server patches displayed when you run WLP 10.2.

**Tip:** You can also install WebLogic Portal by adding it as a plug-in to an existing Eclipse installation. The Workshop for WebLogic document, ["Adding Workshop to an Existing](../../../wlw/docs102/guide/ideuserguide/conInstallAsPlugin.html)  [Eclipse Installation,"](../../../wlw/docs102/guide/ideuserguide/conInstallAsPlugin.html) explains the procedure.

#### <span id="page-5-0"></span>**Supported Configurations**

For information about the hardware and software configurations supported by BEA WebLogic Portal, refer to the document [Supported Configurations for WebLogic Server](../../../platform/suppconfigs/configs102/102_over/index.html). This document describes supported operating systems, web servers, browsers, firewalls, database configurations, and other tools and configurations.

### <span id="page-5-1"></span>**Upgrading**

If you are upgrading your WebLogic Portal installation to a new version, refer to the [WebLogic](../upgrade/index.html)  [Portal Upgrade Guide](../upgrade/index.html) for detailed information.

#### <span id="page-5-2"></span>**Your Team Development Environment**

If you are new to WebLogic Portal, you need to consider and plan for a team development environment. The following resources will help you get started.

See the [Developer's Quick Start Guide](../quickstart/introduction.html) on e-docs for guidance, best practices, and tips for setting up, using, and increasing productivity when using WLP.

The chapter "Managing a Team Development Environment" in the [Production Operations Guide,](../prodOps/index.html) shows you how to configure, store, and manage a common development domain, database data, and portal applications in source control, letting you quickly and consistently develop, build, and update your portal applications. The chapter also discusses sharing portal resources, managing databases, and best coding practices.

### <span id="page-5-3"></span>**Starting WorkSpace Studio**

WorkSpace Studio provides an Eclipse-based IDE for developing WebLogic Portal applications. On Windows systems, you can start WorkSpace Studio by selecting the **Start > All Programs > BEA** menu. You can also find the WorkSpace Studio executable file in

<BEA\_HOME>/workSpaceStudio\_1.1/workSpaceStudio/workSpaceStudio.

#### <span id="page-6-0"></span>**Using WebLogic Portal**

If you are new to WebLogic Portal, a short tutorial is provided to help you get started. See [Tutorials – Getting Started with WebLogic Portal](../tutorials/index.html) for more information. The tutorials discuss setting up a portal development environment, creating a portal, and assembling a desktop in your staging environment.

**Tip:** If you are unfamiliar with the Eclipse development environment on which WorkSpace Studio is based, the tutorial "Getting Started with Workshop" located in th[e BEA](../../../wlw/docs102/guide/index.html)  [Workshop User's Guide,](../../../wlw/docs102/guide/index.html) is highly recommended; the tutorial shows you how to start WorkSpace Studio and navigate the workbench user interface, introduces terminology associated with the workbench, and shows you how to create a simple web application.

The [WebLogic Portal Overview](../overview/index.html) provides a starting point for understanding and developing applications with WebLogic Portal. This chapter introduces portal concepts, describes the WebLogic Portal infrastructure framework and business services, and describes the portal life cycle, from architecture through development, staging, and production. The remaining chapters in this guide describe each phase of the life cycle in detail and provide a starting point for using WebLogic Portal.

Getting Started With WebLogic Portal